# CNT 4714: Enterprise Computing Fall 2010

Introduction to JavaServer Pages (JSP) – Part 2

Instructor: Dr. Mark Llewellyn

markl@cs.ucf.edu

HEC 236, 407-823-2790

http://www.cs.ucf.edu/courses/cnt4714/fall2010

Department of Electrical Engineering and Computer Science
University of Central Florida

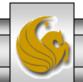

#### How A JSP Is Processed

• Much like a servlet, a JSP must first be processed by a web server before it can be displayed in a web browser. The web server must support JSPs and the JSP page must be stored in a file with a .jsp extension. The web server translates the JSP into a Java servlet, compiles the servlet, and executes it. The result of the execution is sent to the browser for display.

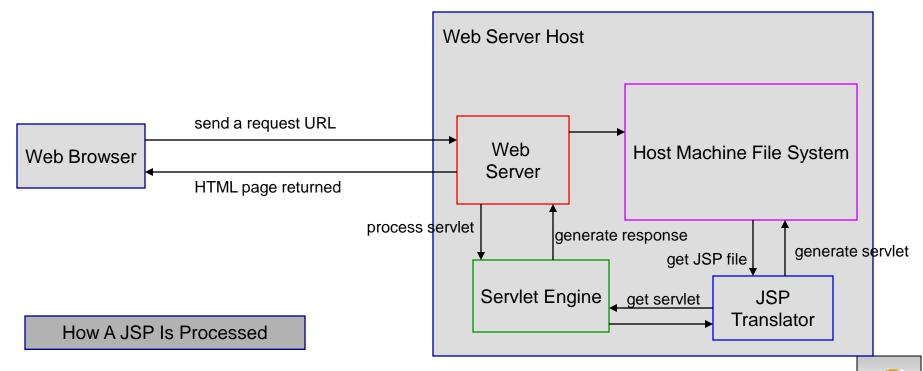

# More On JSP Scripting Constructs

- There are three main types of JSP constructs: scripting constructs, directives, and actions.
- Scripting elements allow you to specify Java code that will become part of the resultant servlet.
- Directives enable you to control the overall structure of the resultant servlet.
- Actions enable you to control the behavior of the JSP engine.
- We'll look in more detail at all of these, starting with the scripting constructs.

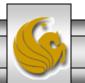

# **Scripting Constructs**

- There are three main types of JSP scripting constructs that can be used to insert Java code into a resultant servlet: expressions, scriptlets and declarations. Recall that there are also comments and escape sequences.
- A JSP expression is used to insert a Java expression directly into the output. It has the following form:

 The expression is evaluated, converted into a string, and set to the output stream of the servlet.

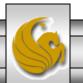

# **Scripting Constructs**

• A JSP scriptlet enables you to insert a Java statement into the servlet's jspService method which is invoked by the service method. A JSP scriptlet has the following form:

```
<% java statement %>
```

• A JSP declaration is for declaring methods or fields into the servlet. It has the following form:

```
<%!java declaration %>
```

• HTML comments have the form:

```
<!-- HTML comment -->
```

• If you don't want the comment to appear in the resultant HTML file, use a JSP comment which has the form:

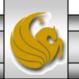

```
ComputeLoan.html - Notepad
File Edit Format View Help
<!-- ComputeLoan.html -->
<html>
<head>
<title>ComputeLoan</title>
</head>
<body bgcolor=white background=images/background.jpg lang=EN-US link=blue vlink=blue</pre>
|style='tab-interval:.5in'>
<font size = 5><b>Compute Loan Payment</b></font>
  <input type="reset" value="Reset">
</form>
</body>
</html>
                            ComputeLoan.html
```

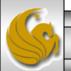

```
- - X
  ComputeLoan.jsp - Notepad
File Edit Format View Help
<!-- ComputeLoan.isp -->
<html>
<head>
<title>ComputeLoan</title>
</head><body bgcolor=white background=images/background.ipg lang=EN-US link=blue vlink=blue</pre>
style='tab-interval:.5in'>
<% double loanAmount = Double.parseDouble( request.getParameter("loanAmount"));</pre>
   double annualInterestRate = Double.parseDouble(request.getParameter("annualInterestRate"));
   double numberofyears = Integer.parseInt(request.getParameter("numberofyears"));
   double monthlyInterestRate = annualInterestRate / 1200;
   double monthlyPayment = loanAmount * monthlyInterestRate /
                         (1 - 1 / Math.pow(1 + monthlyInterestRate, numberOfYears * 12));
   double totalPayment = monthlyPayment * numberOfYears * 12;
%>
<b><font size = 7> Loan Details </b></font><br><br>
                                                                       Java statements
<font size = 5>
Loan Amount:
<%= loanAmount %>◀
                                      Java expression
<br><br>>
Annual Interest Rate:
<%= annualInterestRate %>
<br><br>>
Number of Years:
<%= numberOfYears %>
<br><br>>
<b>
Monthly Payment:
<%= monthlyPayment %>
<hr><hr><hr>>
Total Payment:
<%= totalPayment %>
<br><br>>
                                               ComputeLoan.jsp
</b>
</body>
</html>
```

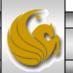

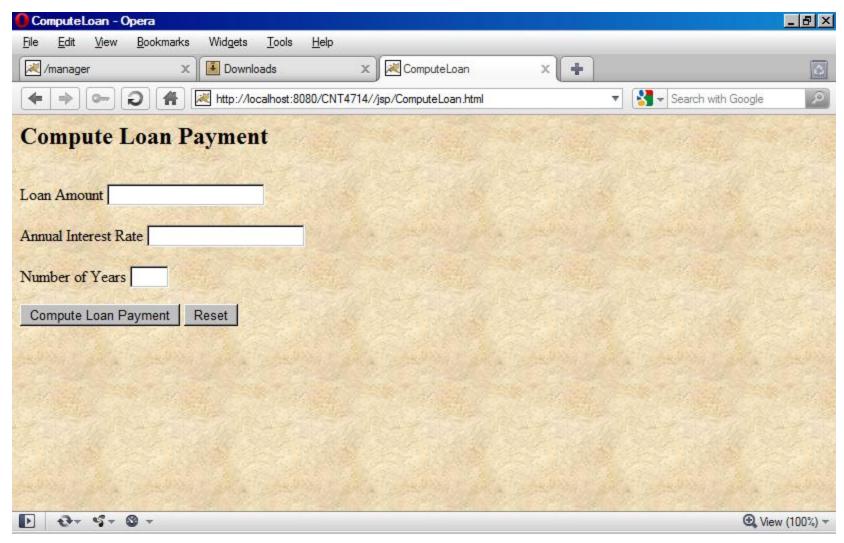

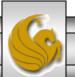

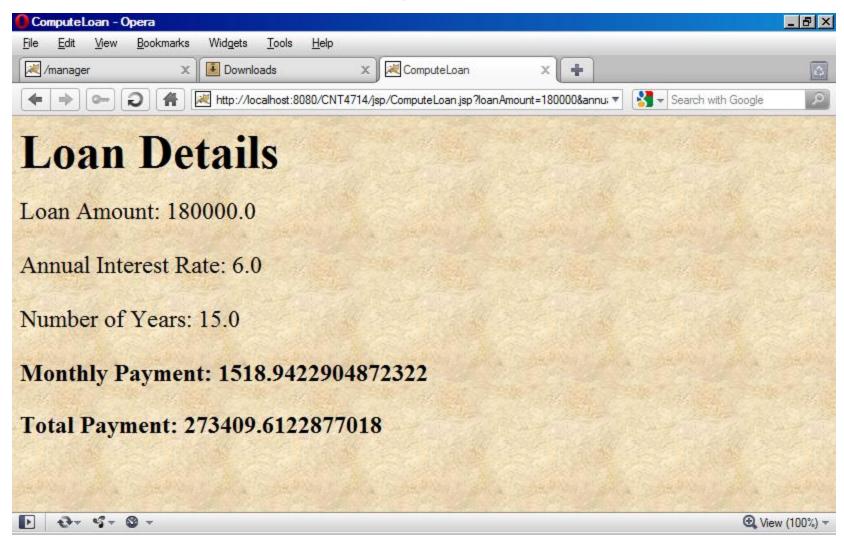

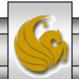

# Scripting Example Using Directives

```
package code;
public class Loan {
 private double annualInterestRate;
 private int numOfYears;
 private double loanAmount;
 private java.util.Date loanDate;
 /** Default constructor */
 public Loan() {
  this(7.5, 30, 100000);
 /** Construct a loan with specified annual interest rate,
   number of years and loan amount
 public Loan(double annualInterestRate, int numOfYears,
  double loanAmount) {
  this.annualInterestRate = annualInterestRate;
  this.numOfYears = numOfYears:
  this.loanAmount = loanAmount;
  loanDate = new java.util.Date();
```

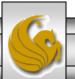

```
/** Return annualInterestRate */
public double getAnnualInterestRate() {
 return annualInterestRate;
/** Set a new annualInterestRate */
public void setAnnualInterestRate(double annualInterestRate) {
 this.annualInterestRate = annualInterestRate:
/** Return numOfYears */
public int getNumOfYears() {
 return numOfYears;
/** Set a new numOfYears */
public void setNumOfYears(int numOfYears) {
 this.numOfYears = numOfYears;
/** Return loanAmount */
public double getLoanAmount() {
 return loanAmount;
```

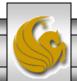

```
/** Set a newloanAmount */
public void setLoanAmount(double loanAmount) {
 this.loanAmount = loanAmount;
/** Find monthly payment */
public double monthlyPayment() {
 double monthlyInterestRate = annualInterestRate / 1200;
 return loanAmount * monthlyInterestRate / (1 -
  (Math.pow(1 / (1 + monthlyInterestRate), numOfYears * 12)));
/** Find total payment */
public double totalPayment() {
 return monthlyPayment() * numOfYears * 12;
/** Return loan date */
public java.util.Date getLoanDate() {
 return loanDate;
```

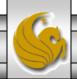

```
- - X
  ComputeLoan2.jsp - Notepad
File Edit Format View Help
<!-- ComputeLoan2.jsp -->
<html>
<head>
<title>ComputeLoan</title>
                                                 JSP directive to include a Java class.
</head><body bgcolor=white background=images/</pre>
style='tab-interval:.5in'>

code.Loan" %>
<% double loanAmount = Double.parseDouble( request.getParameter("loanAmount"));</pre>
   double annualInterestRate = Double.parseDouble(request.getParameter("annualInterestRate"));
   int numberOfYears = Integer.parseInt(request.getParameter("numberOfYears"));
  Loan loan = new Loan (annualInterestRate, numberOfYears, loanAmount);
<fort size = 5>
Loan Amount:
<%= loanAmount %>
<br>><br>><br>>
Annual Interest Rate:
<%= annualInterestRate %>
<br>><br>><br>>
Number of Years:
<%= numberOfYears %>
<br>><br>><br>>
Monthly Payment:
<%= loan.monthlyPayment() %>
<br><br><
Total Payment:
<%= loan.totalPayment() %>
<br><br><
</b>
</body>
</html>
```

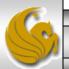

# Scripting Example Using Directives

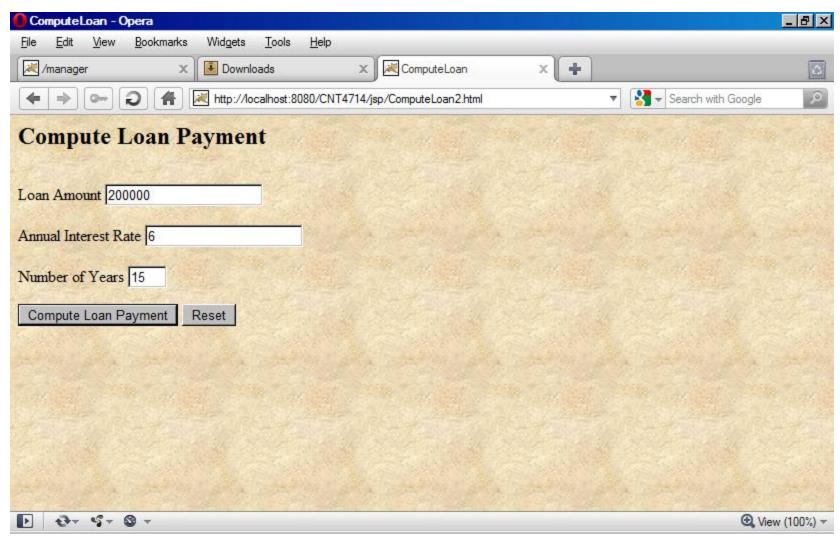

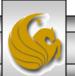

# Scripting Example Using Directives

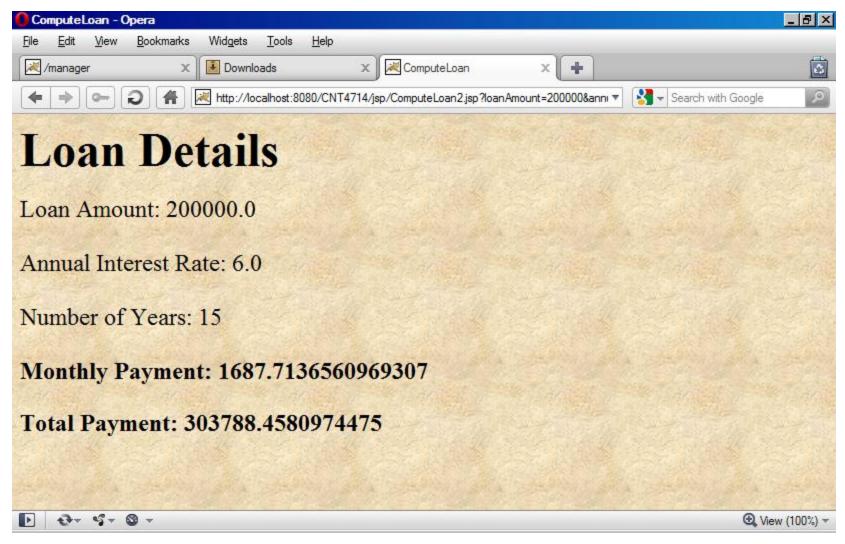

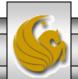

#### **JSP Standard Actions**

- JSP standard actions provide programmers with access to several of the most common tasks performed in a JSP, such as including content from other resources, forwarding requests to other resources and interacting with JavaBean software components.
- JSP containers process actions at request time.
- Actions are delimited by <jsp: action> and </jsp: action>, where action is the standard action name.
  - In cases where nothing appears between the starting and ending tags, the XML empty element syntax < jsp: action /> can be used.

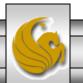

#### **JSP Standard Actions**

| <jsp: include=""></jsp:> | Dynamically includes another resource in a JSP. As the JSP executes, the referenced resource is included and processed.                                                                                                    |
|--------------------------|----------------------------------------------------------------------------------------------------|
| <jsp: forward=""></jsp:> | Forwards request processing to another JSP, servlet or static page. This action terminates the current JSP's execution.                                                                                                    |
| <jsp: plugin=""></jsp:>  | Allows a plug-in component to be added to a page in the form of a browser-specific object or embed HTML element. In the case of a Java applet, this action enables the browser to download and install the Java Pug-in, if it is not already installed on the client computer. |
| <jsp: param=""></jsp:>   | Used with the include, forward and plug-in actions to specify additional name-value pairs of information for use by these actions.                                                                                                    |

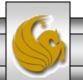

#### **JSP Standard Actions**

| JavaBean Manipulation                          |                                                                                                    |
|------------------------------------------------|----------------------------------------------------------------------------------------------------|
| <jsp: usebean=""></jsp:>                       | Specifies that the JSP uses a JavaBean instance (i.e., an object of the class that declares the JavaBean). This action specifies the scope of the object and assigns it an ID (i.e., a variable name) that scripting components can use to manipulate the bean. |
| <pre><jsp:setproperty></jsp:setproperty></pre> | Sets a property in the specified JavaBean instance. A special feature of this action is automatic matching of request parameters to bean properties of the same name.                                                                                           |
| <pre><jsp:getproperty></jsp:getproperty></pre> | Gets a property in the specified JavaBean instance and converts the result to a string for output in the response.                                                                                                    |

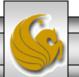

#### <jsp: include> Action

- JSPs support two include mechanisms the <jsp: include> action and the include directive.
- Action <jsp: include> enables dynamic content to be included in a JSP at request time. If the included resource changes between requests, the next request to the JSP containing the <jsp: include> action includes the resource's new content.
- The include directive copies the content into the JSP once, at JSP translation time. If the included resource changes, the new content will not be reflected in the JSP that uses the include directive, unless the JSP is recompiled, which would normally occur only if a new version of the JSP were installed.

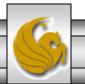

## A JSP Using the <jsp: include> Action

```
<?xml version = "1.0"?>
<!DOCTYPE html PUBLIC "-//W3C//DTD XHTML 1.0 Strict//EN"</pre>
   "http://www.w3.org/TR/xhtml1/DTD/xhtml1-strict.dtd">
<!-- include.jsp -->
<html xmlns = "http://www.w3.org/1999/xhtml">
   <head>
      <title>Using jsp:include</title>
      <style type = "text/css">
         body {
            font-family: tahoma, helvetica, arial, sans-serif;
         table, tr, td {
            font-size: 1.1em;
            border: 3px groove;
            padding: 5px;
            background-color: #dddddd;
      </style>
   </head>
```

```
<body>
    <img src = "smallucf.gif"</pre>
             width = "140" height = "93"
             alt = "pegasus logo" />
         </t.d>
         <%-- include banner.html in this JSP --%>
           <jsp:include page = "banner.html"</pre>
             flush = "true" />
         </t.d>
      <t.r>
         <%-- include toc.html in this JSP --%>
           <jsp:include page = "toc.html" flush = "true" />
         <%-- include clock2.jsp in this JSP --%>
           <jsp:include page = "clock2.jsp"
             flush = "true" />
         </t.r>
    </body>
</html>
```

#### Banner.html

# Table of Contents (toc.html)

```
<!-- toc.html
                                -->
<!-- contents to include in another document -->
<a href = "http://www.cs.ucf.edu/courses/cnt4714/fall2010">
  CNT 4714 Course Webpage
</a>
<a href = "http://www.cs.ucf.edu/faculty/markl.html">
  Instructor's Webpage
</a>
<a href =
"http://www.cs.ucf.edu/courses/cnt4714/fall2010/code.html">
  Code Download Page
</a>
<a href =
"http://www.cs.ucf.edu/courses/cnt4714/fall2010/homework.html">
  Programming Assignments Page
</a>
Send questions or comments about this site to
  <a href = "mailto:markl@cs.ucf.edu">
     markl@cs.ucf.edu
  </a><br />
```

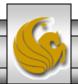

### Clock2.jsp

```
<!-- clock2.jsp
<!-- date and time to include in another document via redirection -->
font-weight: bold;">
         <%-- script to determine client local and --%>
         <%-- format date accordingly
         <%
            // get client locale
            java.util.Locale locale = request.getLocale();
            // get DateFormat for client's Locale
            java.text.DateFormat dateFormat =
              java.text.DateFormat.getDateTimeInstance(
                 java.text.DateFormat.LONG,
                 java.text.DateFormat.LONG, locale );
          %> <%-- end script --%>
         <%-- output date --%>
          <%= dateFormat.format( new java.util.Date() ) %>
       </t.d>
```

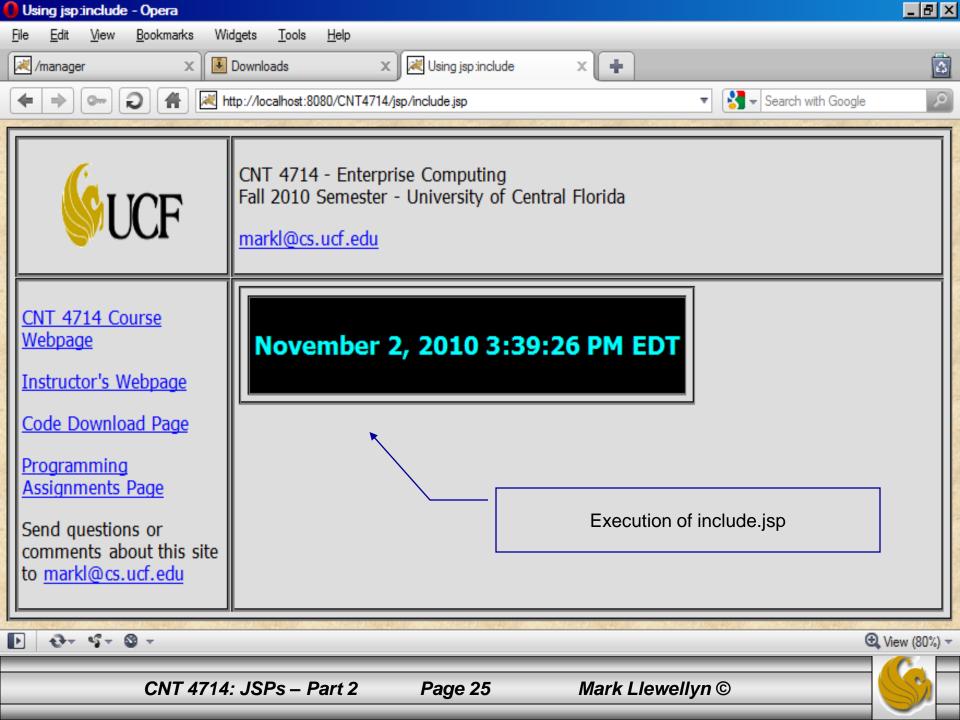

#### <jsp: forward> Action

- JSP action < jsp: forward> enables a JSP to forward request processing to a different resource, such as an error page.
- Request processing by the original JSP terminates as soon as the JSP forwards the request.
- In the next example, this action is illustrated by forwarding a welcome request to another welcome page. JSP forward1.jsp forwards the request to JSP forward2.jsp. The forwarding action requests a date and time at which the original request was received that is forwarded.

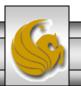

# Initial Forward JSP (forward1.jsp)

```
<?xml version = "1.0"?>
<!DOCTYPE html PUBLIC "-//W3C//DTD XHTML 1.0 Strict//EN"</pre>
   "http://www.w3.org/TR/xhtml1/DTD/xhtml1-strict.dtd">
<!-- forward1.jsp -->
<html xmlns = "http://www.w3.org/1999/xhtml">
<head>
   <title>Forward request to another JSP</title>
</head>
<body>
   <% // begin scriptlet
      String name = request.getParameter( "firstName" );
      if ( name != null )
   %> <%-- end scriptlet to insert fixed template data --%>
         <jsp:forward page = "forward2.jsp">
            <jsp:param name = "date"</pre>
               value = "<%= new java.util.Date() %>" />
         <% // continue scriptlet
      } // end if
```

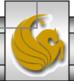

# Initial Forward JSP (forward1.jsp) (cont.)

```
else
  %> <%-- end scriptlet to insert fixed template data --%>
        <form action = "forward1.jsp" method = "get">
           Type your first name and press Submit
           <input type = "text" name = "firstName" />
              <input type = "submit" value = "Submit" />
           <q\>
        </form>
  <% // continue scriptlet
     } // end else
  %> <%-- end scriptlet --%>
</body>
</html> <!-- end XHTML document -->
```

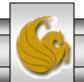

# Forward2 JSP (forward2.jsp)

```
<?xml version = "1.0"?>
<!DOCTYPE html PUBLIC "-//W3C//DTD XHTML 1.0 Strict//EN"</pre>
  "http://www.w3.org/TR/xhtml1/DTD/xhtml1-strict.dtd">
<!-- forward2.jsp -->
<html xmlns = "http://www.w3.org/1999/xhtml">
<head>
  <title>Processing a forwarded request</title>
  <style type = "text/css">
      .biq
         font-family: tahoma, helvetica, arial, sans-serif;
         font-weight: bold;
         font-size: 2em;
  </style>
</head>
<body>
  Hello <%= request.getParameter( "firstName" ) %>, <br />
     Your redirection request was received <br /> and
forwarded at.
```

# Forward2 JSP (forward2.jsp) (cont.)

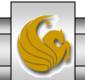

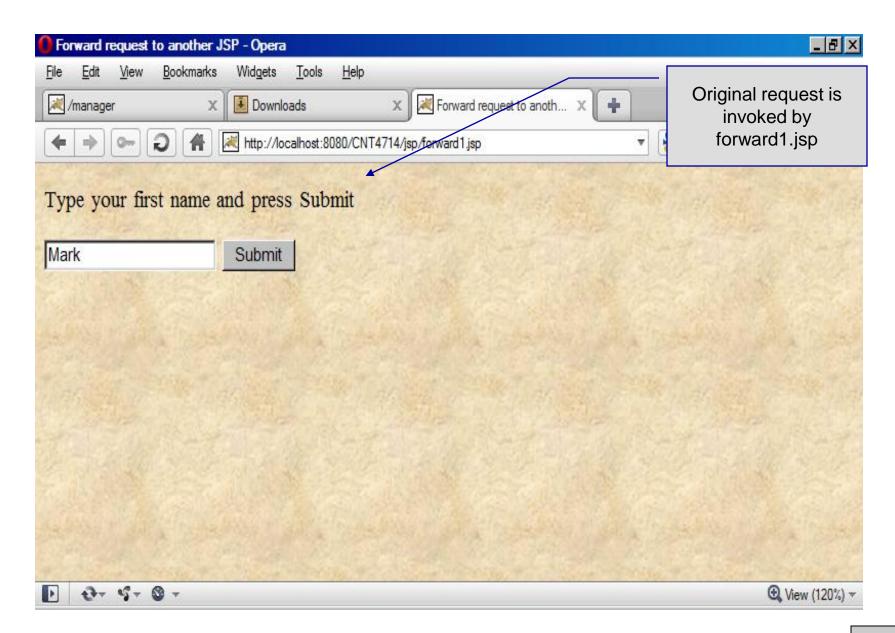

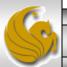

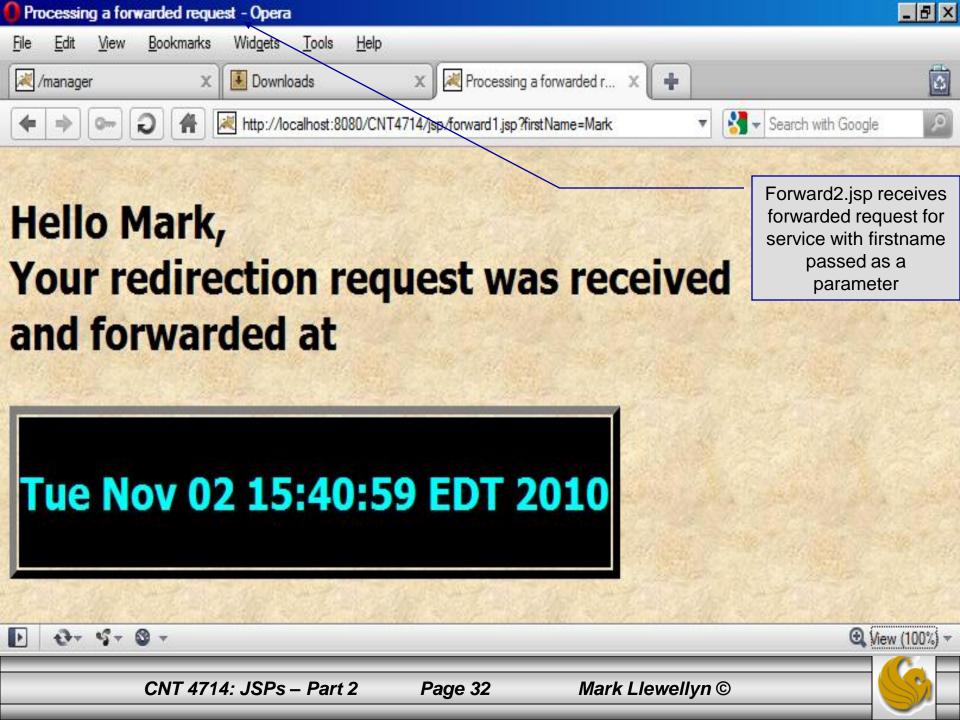